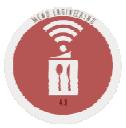

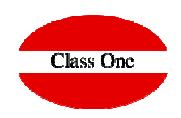

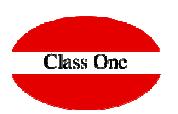

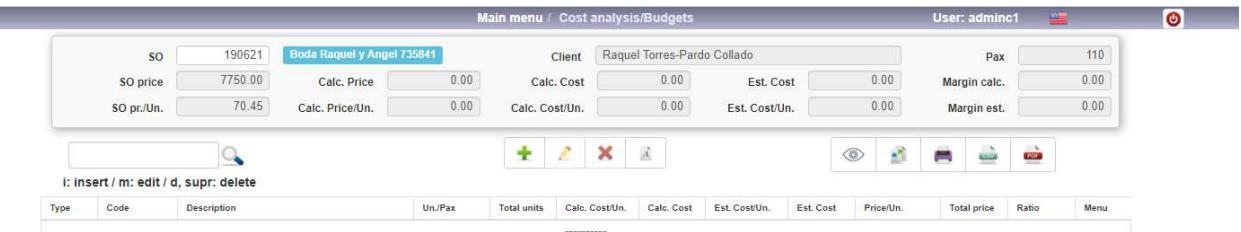

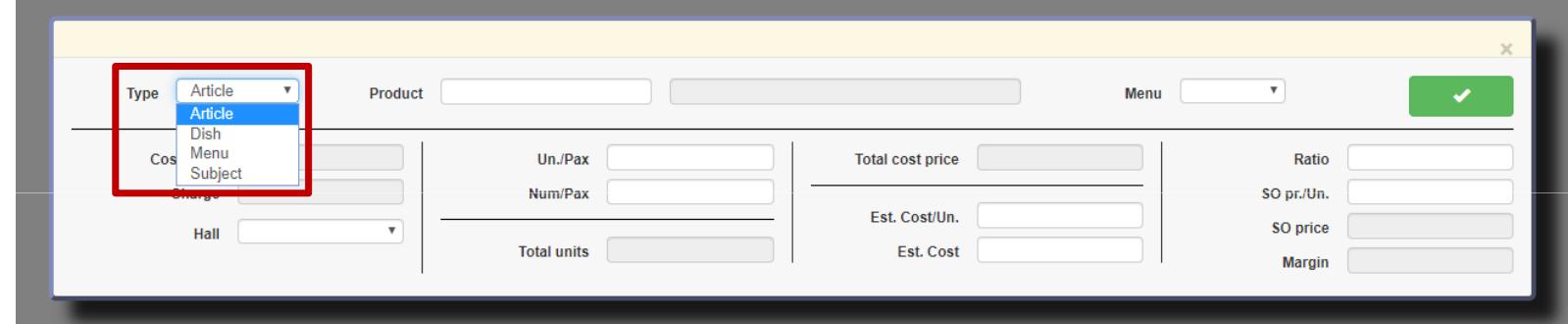

**We will decide between several options**

- **Warehouse Articles**
- **Dishes of the Restaurant**
- **Event Menus**
- **Event Expense Chapters.**

**C l a s s O n e | H o s p i t a l i t y S o f t w a r e & A d v i s o r y**

 $\overline{\Box\Box\Box\Box}$ 

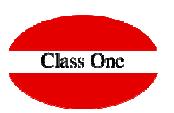

### SO - BEO

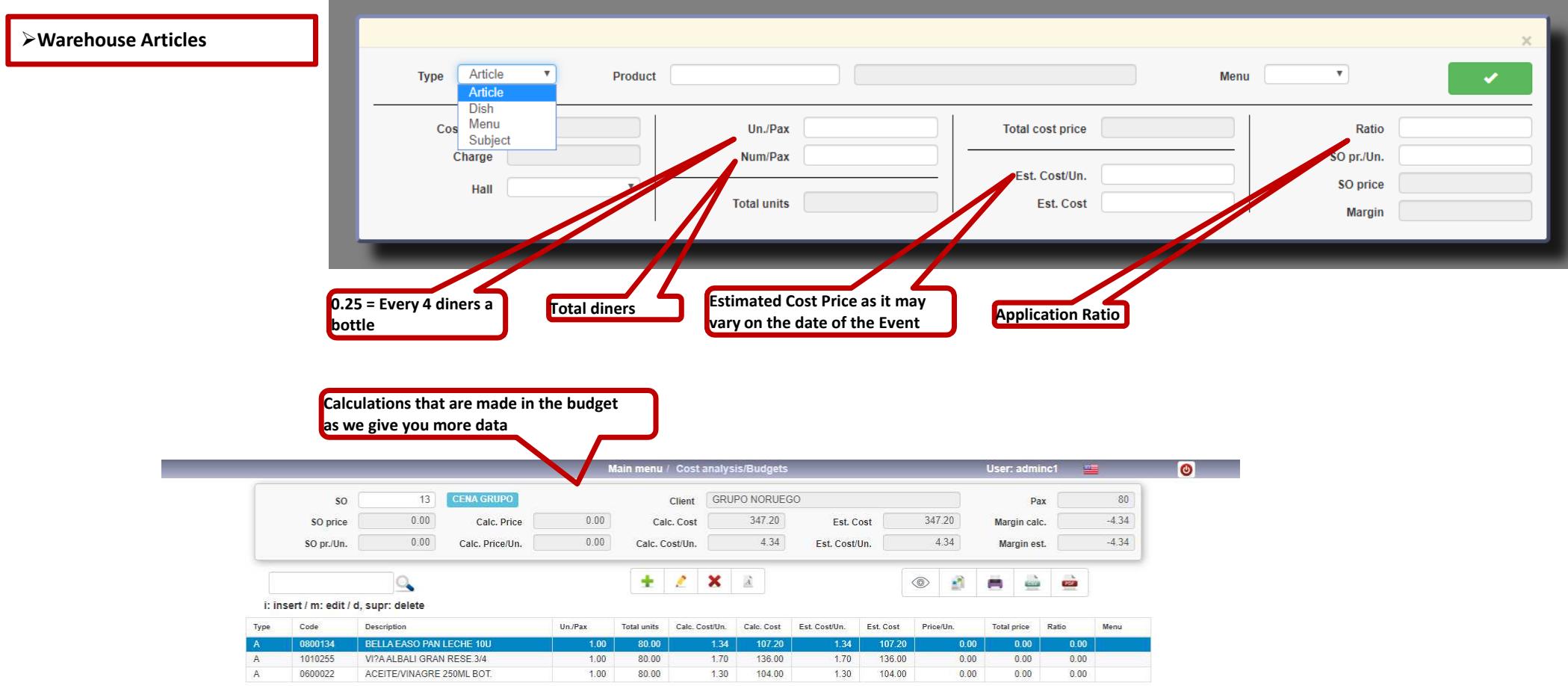

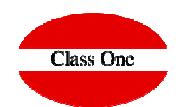

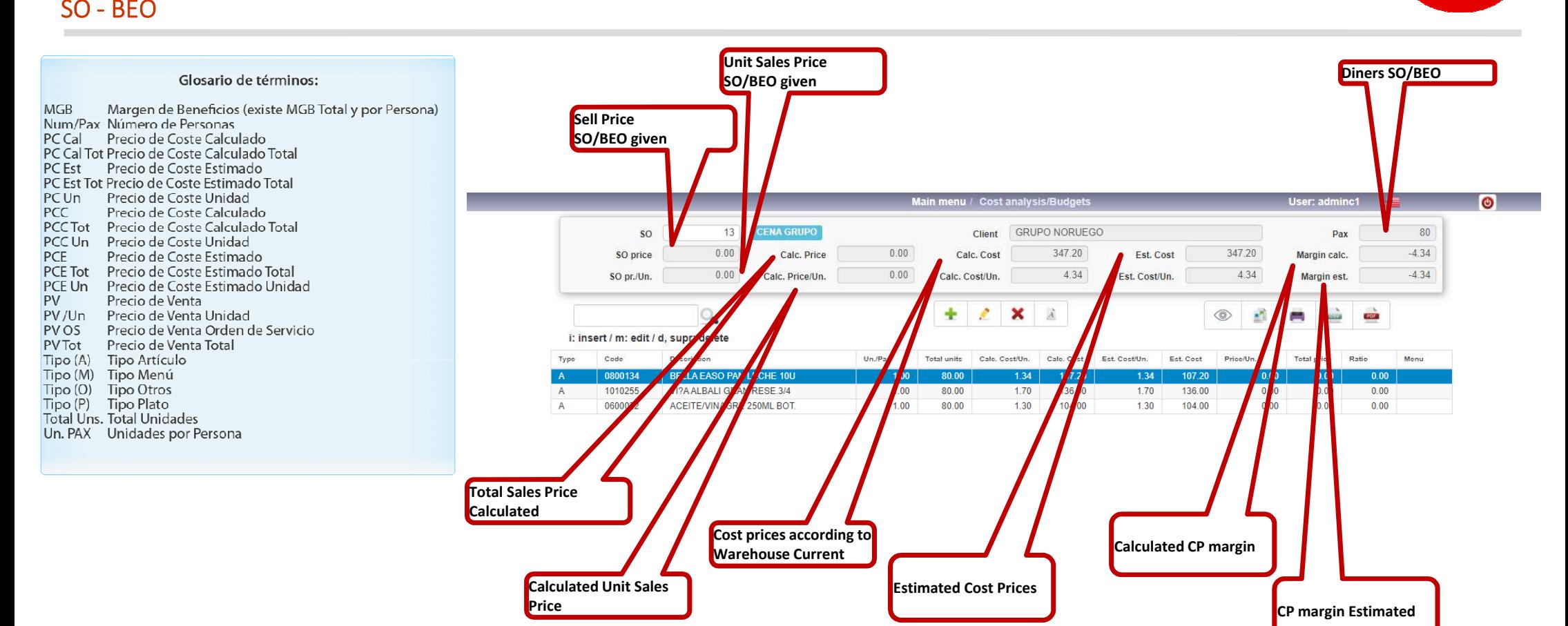

SO - BEO

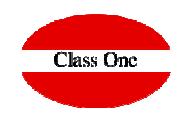

#### **MENUS**

 **It works like a spreadsheet, let's see an example: We say that we want a menu that we have predefined, but the dish "Sirloin with tender garlic" will be replaced by "Leg of lamb in the oven", and not happy we also want to add a CALDERETA DE LANGOSTA (lobster stew) for every two people who come to the event.**

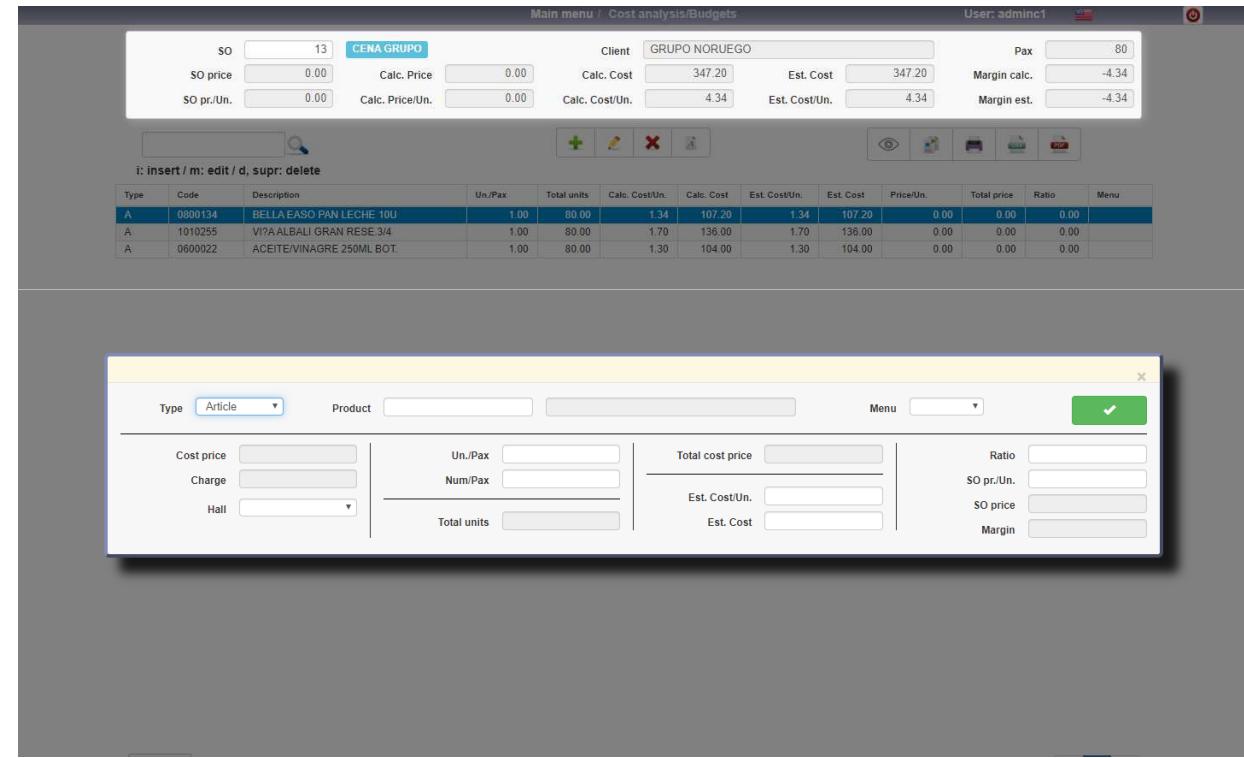

**When we give the menu we ALWAYS assume the price of the MENU, even if we break it down into different dishes, of course the dishes are preserved so that you can make the costs analysis or issue in the breakdown of the menu in the bills, budgets, ...**

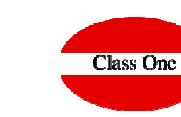

### SO - BEO

### **MENUS**

**If the MENU has the bullet of Choose components marked, when selecting the different DISHES it will ask us to mark those we want**

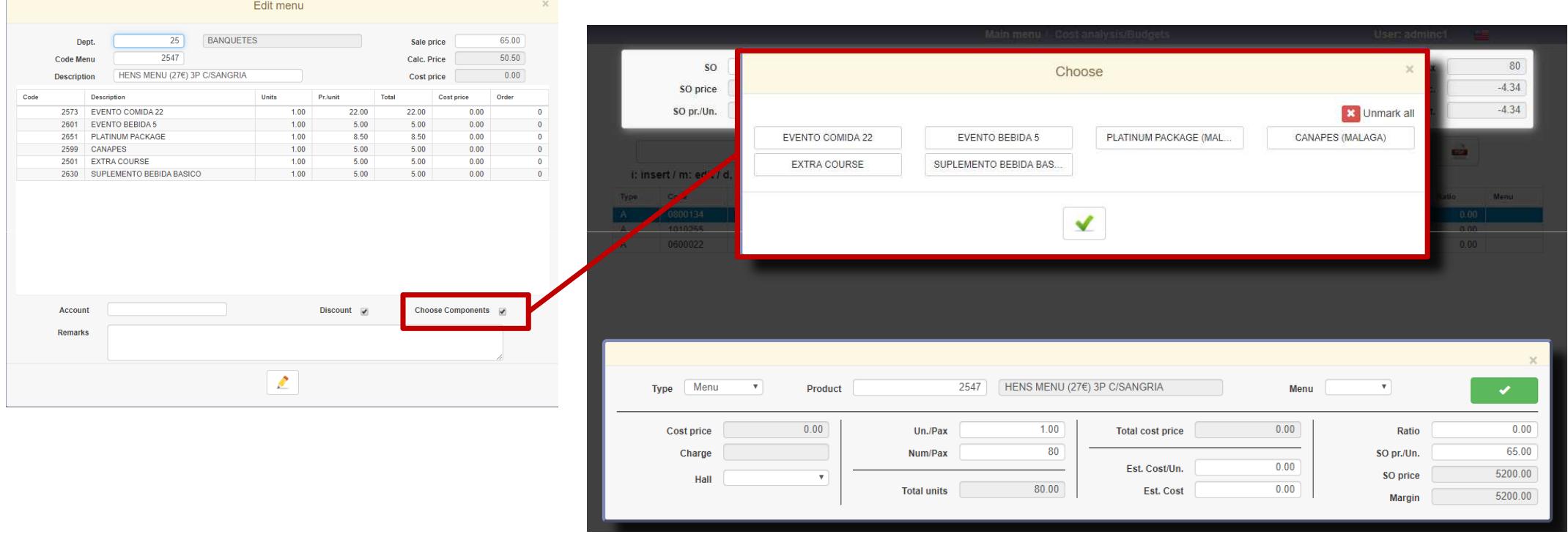

SO - BEO

**MENUS**

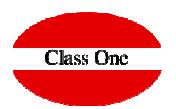

We will indicate that we want a pre-definedmenu, but the dish "**Sirloin with tender garlic**" will be replaced by "**Leg of lamb in the oven**". In addition to this, a "**Caldereta de langosta" (lobster stew)** will be added for every two people.

Then you will see through the different screens how the previous assumption wouldbe made.

The first step is to load the desired Service Order. It can be entered manually or you can search among the existing Service Orders using (**F3**).

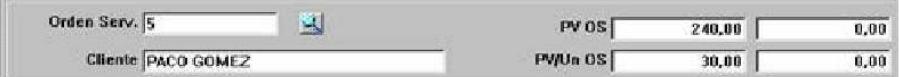

With this you will be able to see the data of the **SO SP** (Service Order Sales Price) and **SO/Un SP** (Service Order Unit Sales Price).

We will then proceed to insert (**i**) the previously defined menu, either by typing it directly or by searching among the existing menus by means of (**F3**). It is also possible to insert independent items or dishes, as will be seen later.

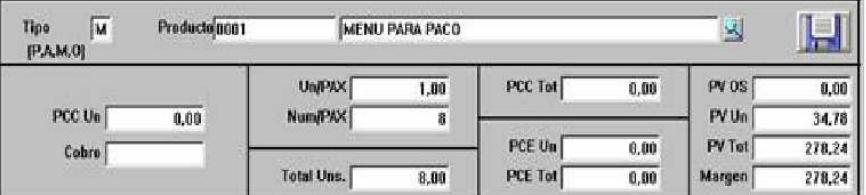

# **Class One**

#### **MENUS**

SO - BEO

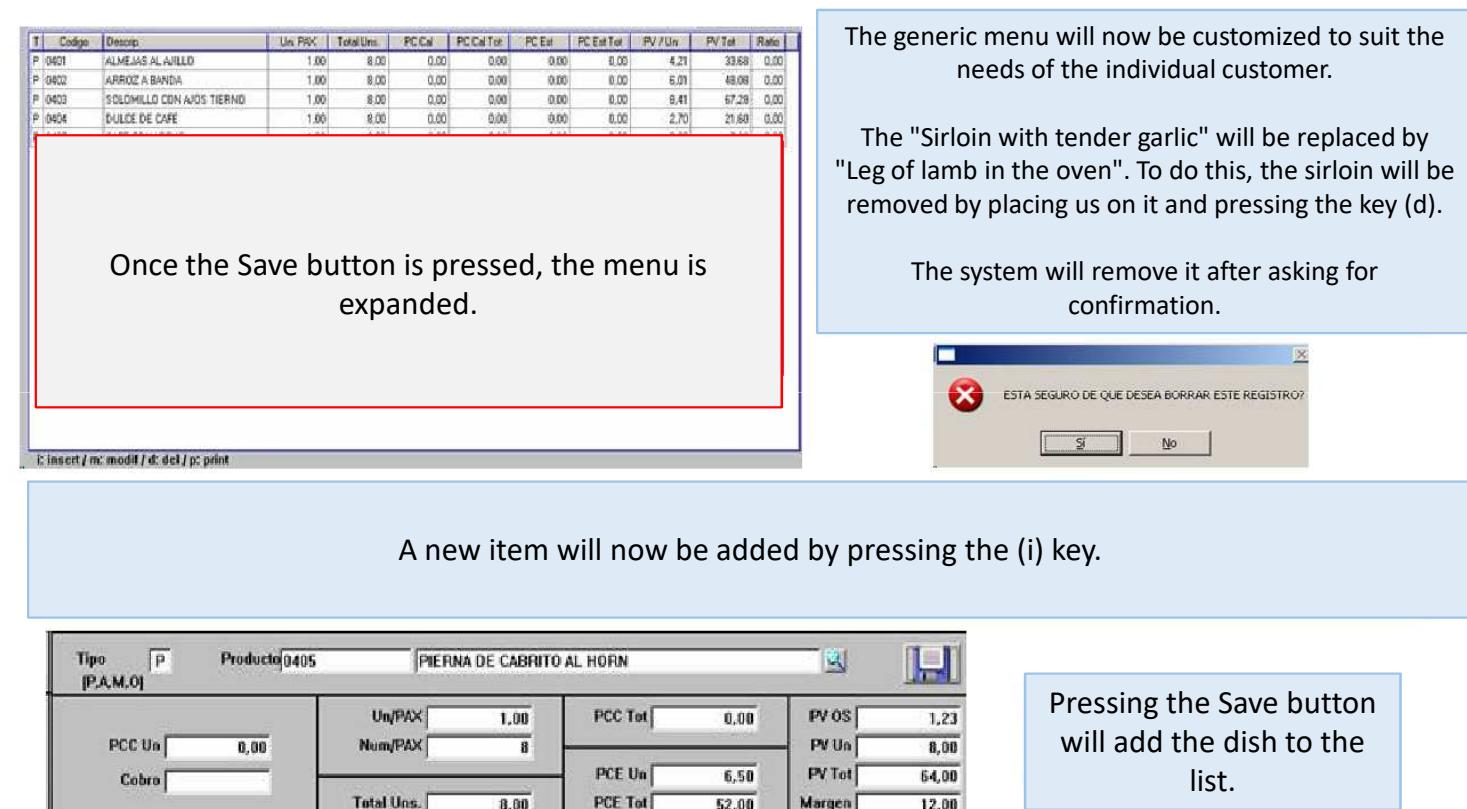

SO - BEO

**MENUS**

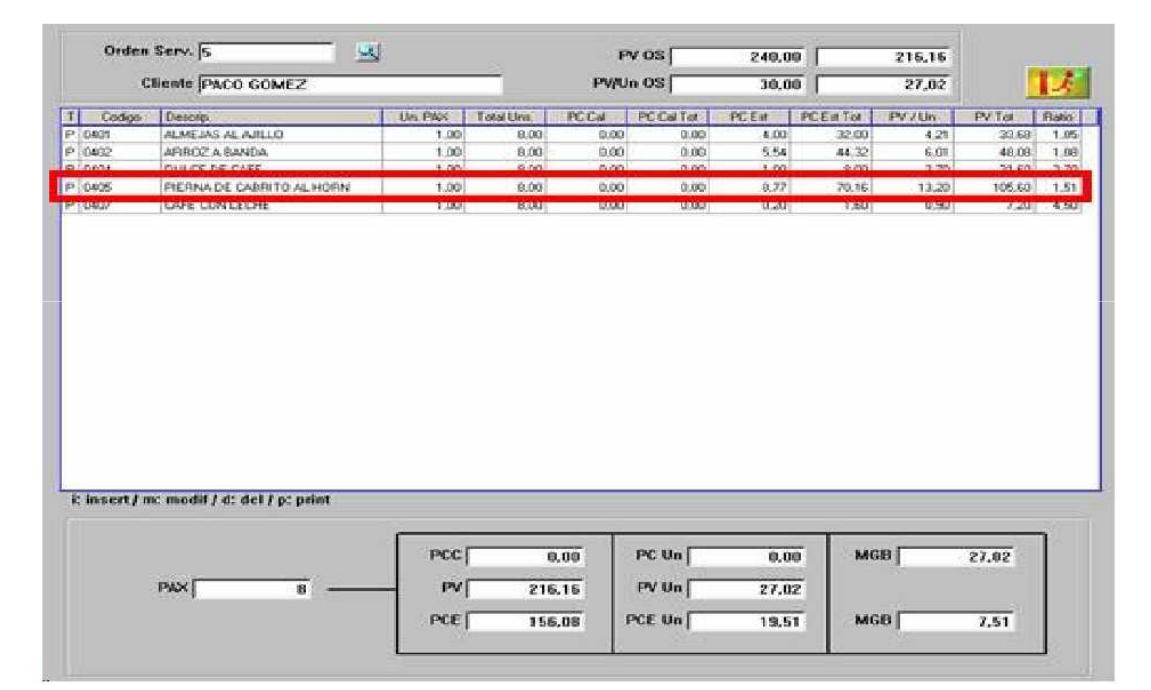

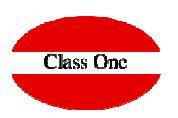

SO - BEO

**Expense Chapters**

A "Caldereta de langosta" (lobster stew) will then be added for every two people.

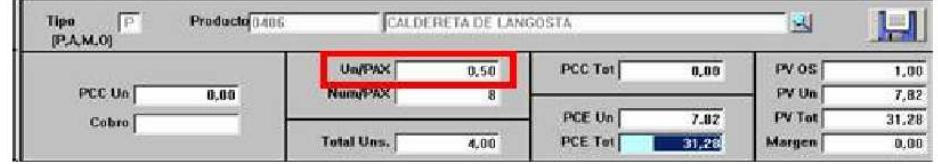

Let us now suppose that it is necessary to reinforce with more waiters, and to control at the same time expenses of flowers, music, etc. Some will be charged and some will not.

All this can be done as long as you have the corresponding Chapter master files for the service orders. Four waiters will be added:

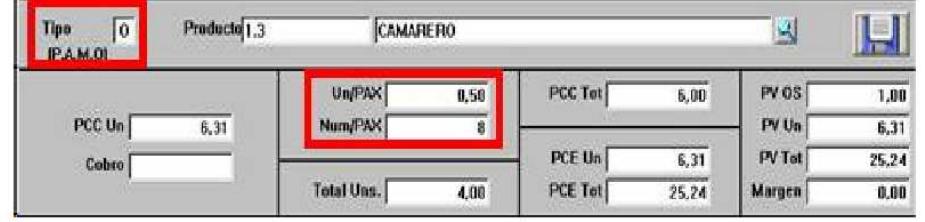

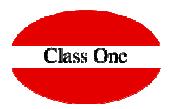

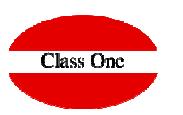

#### **Expense Chapters**

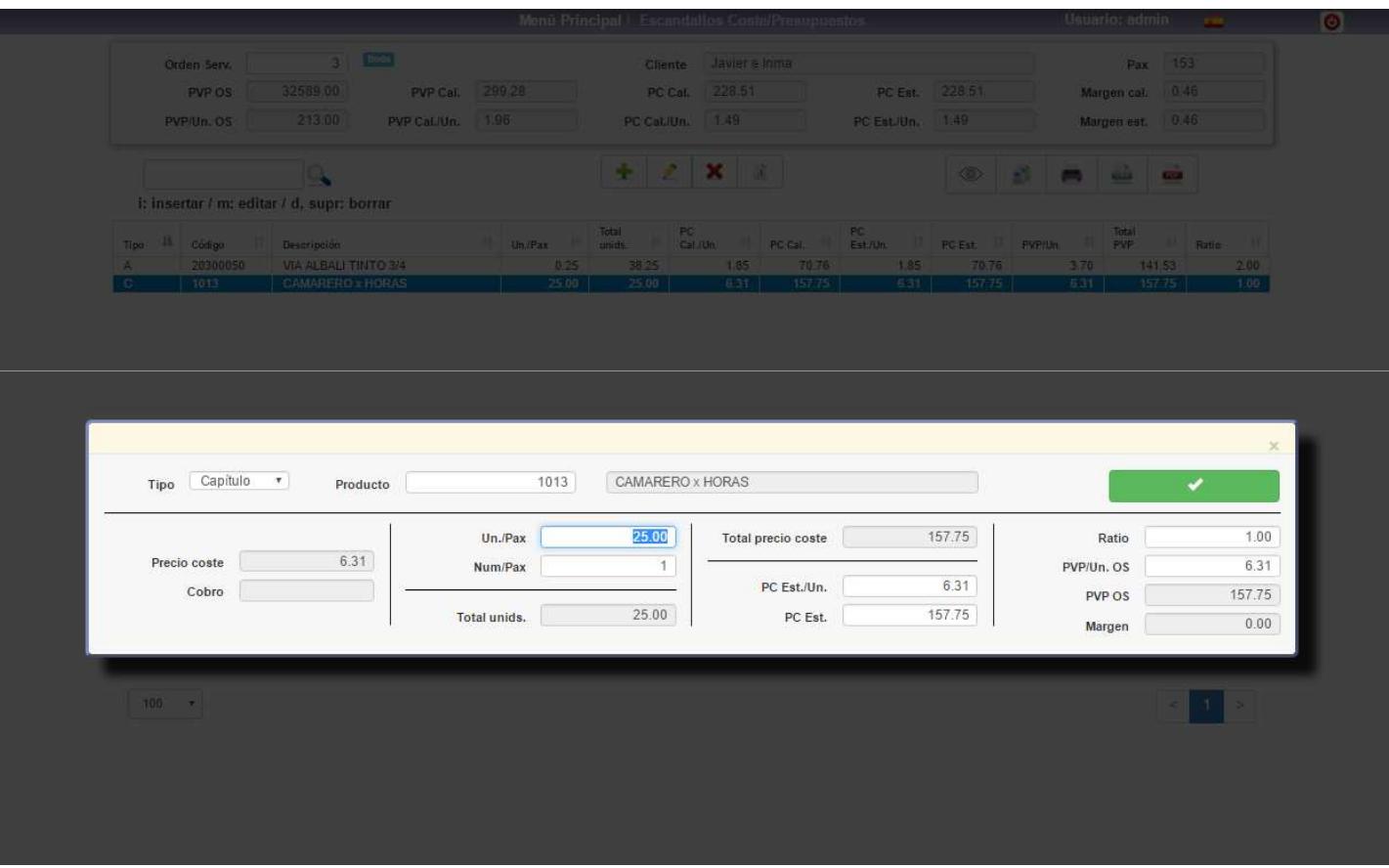

SO - BEO

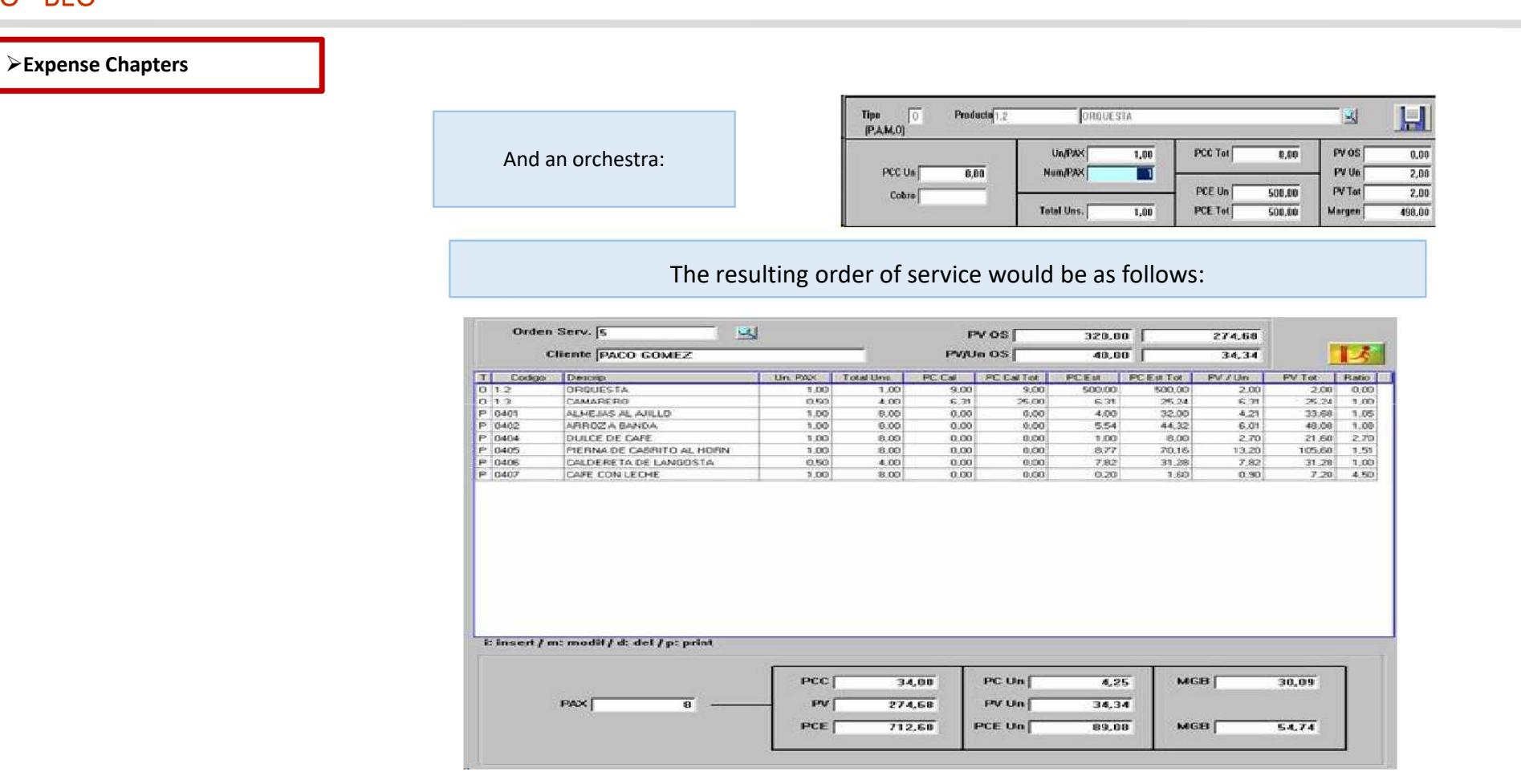

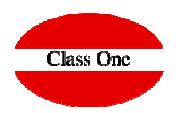

But now we are asked to strengthen it with more waiters and to control expenses for flowers, music, and some will be charged and others not, ...

You can do all this, provided that you have the corresponding Chapter master files for the S.O., with the basic data.

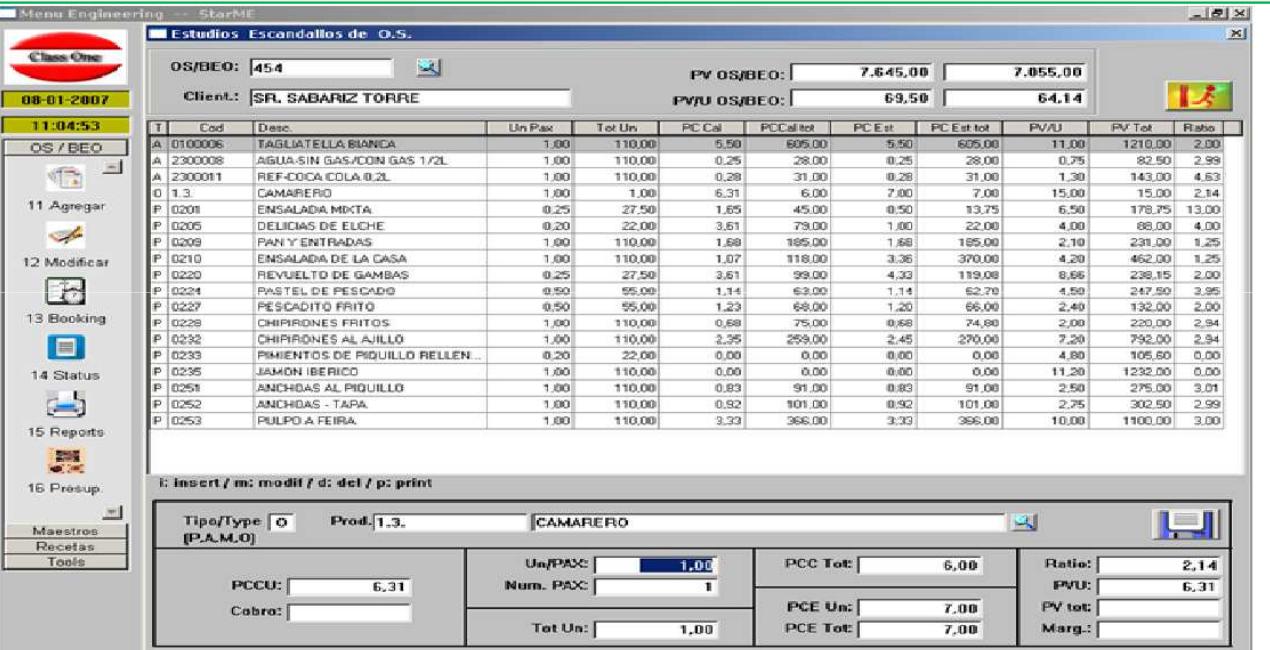

**Screens from the previous application have been preserved because the examples were valid, practically not changing the operation in the new Web 4.0 systems**

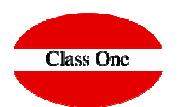

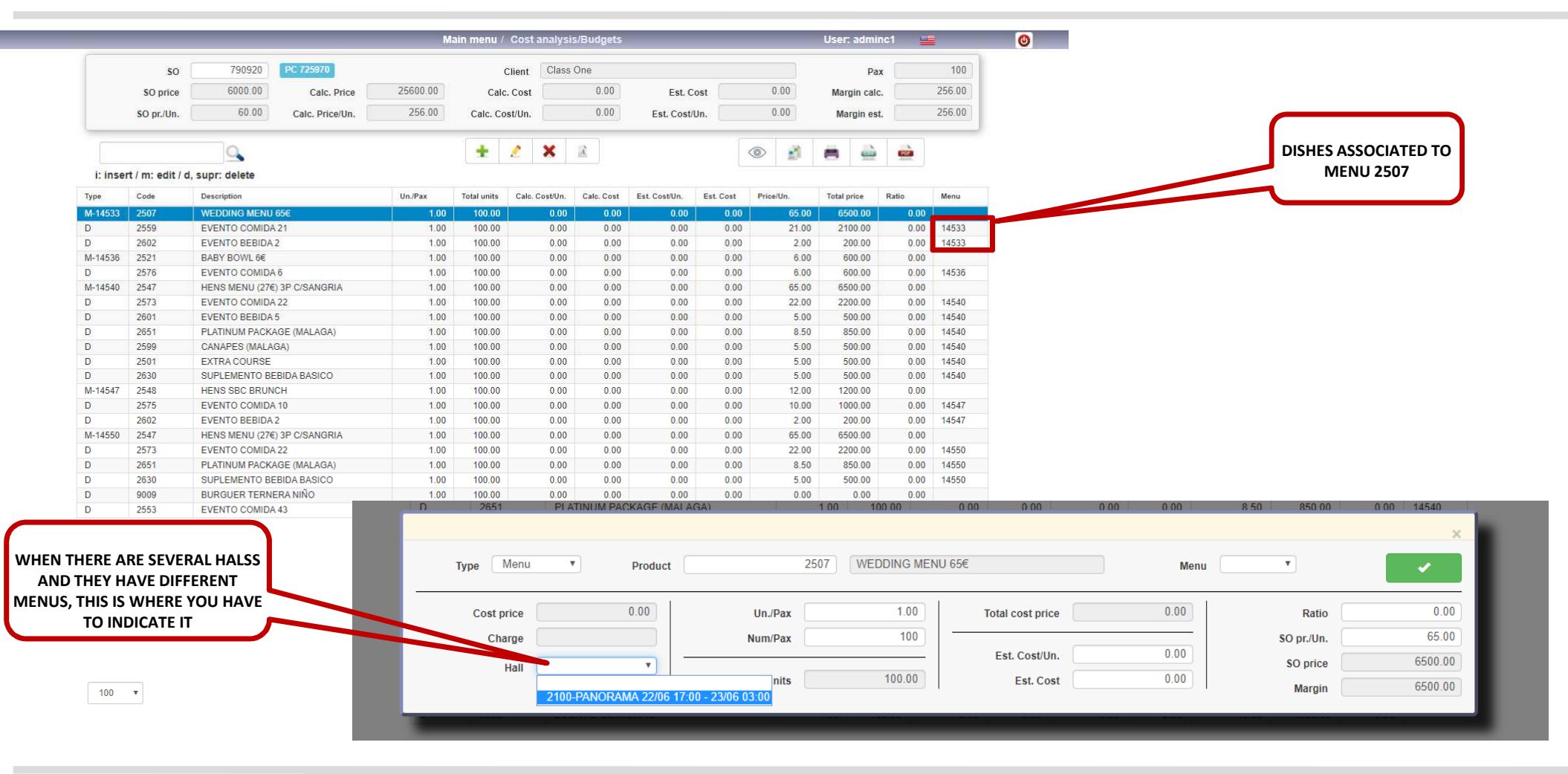